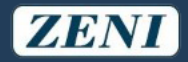

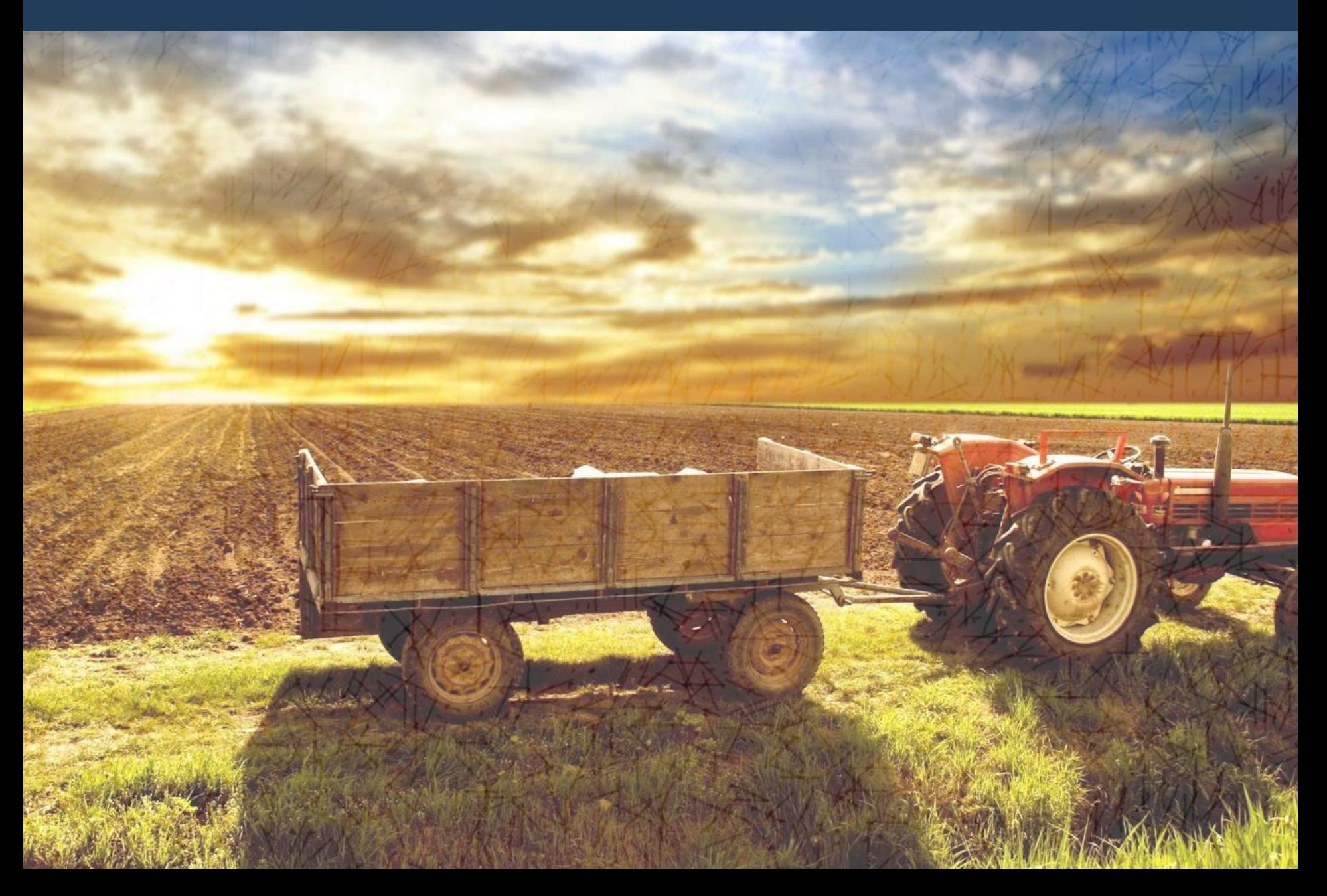

El sistema de cartas de Porte permitirá que visualice los cupos asignados por Zeni, cargue los datos de la carta de porte, genere la misma y también cargue el CTG en AFIP de forma automática

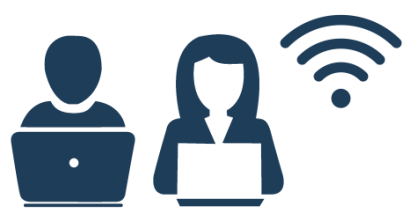

Se carga el aviso de cupo disponible en los sistemas de Zeni

#### Paso 1: Zeni asigna el cupo | Paso 2: El cliente recibe la notificación | Paso 4: Generación de CTG

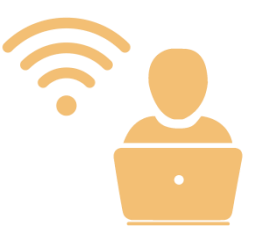

Al iniciar el sistema, tendrá precargado el cupo con toda la información brindada por Zeni

#### **Paso 3:** Carga la información de la CP

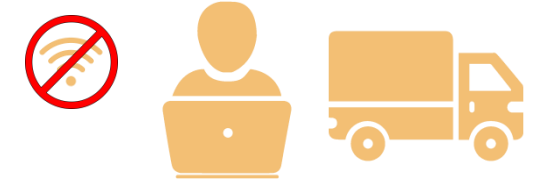

Deberá completar los datos de Chofer, transportista, patente y acoplado (No es necesario estar conectado a internet)

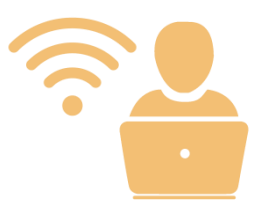

Al tener acceso a internet nuevamente, el sistema sincronizará con AFIP y emitirá los CTG correspondientes. También le confirmará a Zeni la salida del camión con todos los datos del mismo.

#### **Paso 5:** Zeni recibe la información

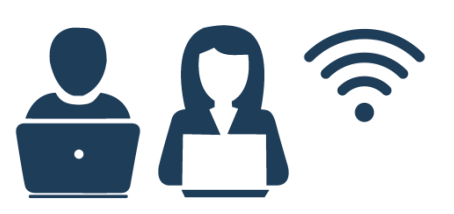

Zeni recibe la información y genera la salida del camión en el sistema automáticamente

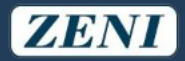

Al iniciar el sistema deberá loguearse ingresando el número de cuenta correspondiente y su CUIT, una vez validada esta información no será necesario ingresarla nuevamente

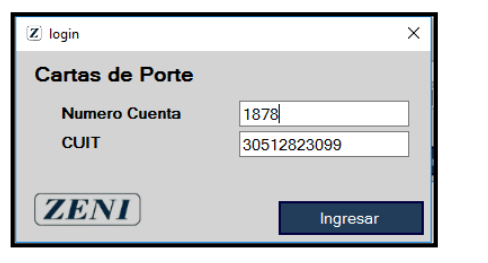

El sistema recibirá de manera automática al abrirlo los cupos que Zeni le otorgó para poder generar las cartas de porte

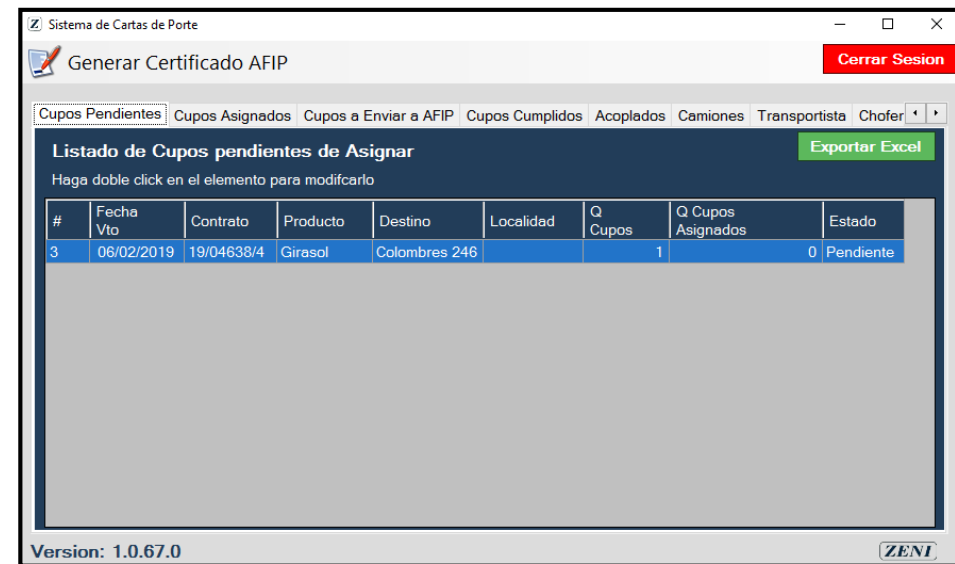

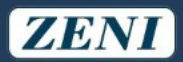

#### Al ingresar al cupo se precargará toda la información ingresada por Zeni y deberá ingresar la información faltante para carta de porte

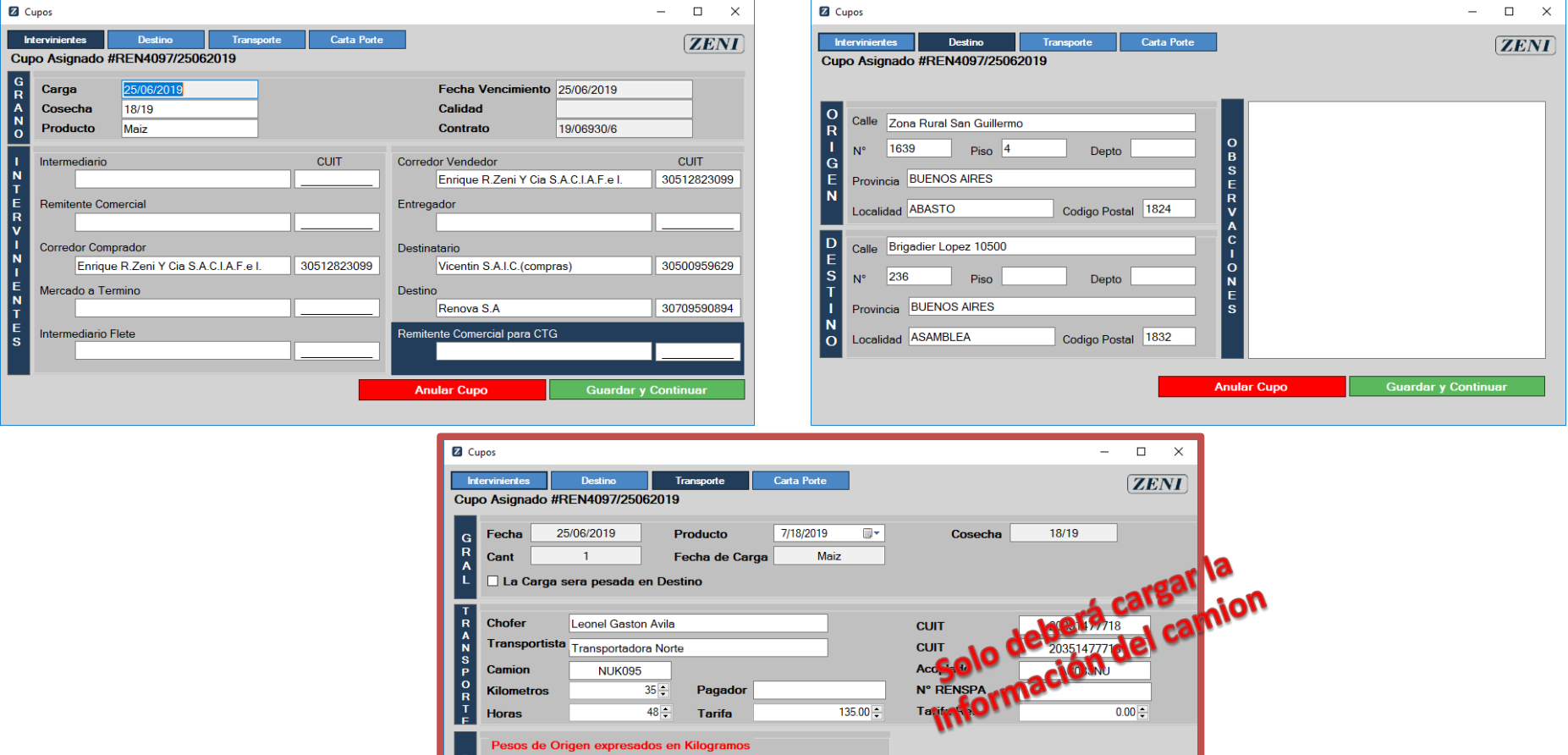

**Anular Cupo** 

 $1,500 -$ 

 $130 -$ 

 $1,370 -$ 

**Bruto Procedencia** 

**Bruto Entrega** 

Tara

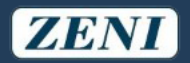

#### Al presionar Generar carta de porte, se seleccionará la carta de AFIP y el sistema la completará automáticamente

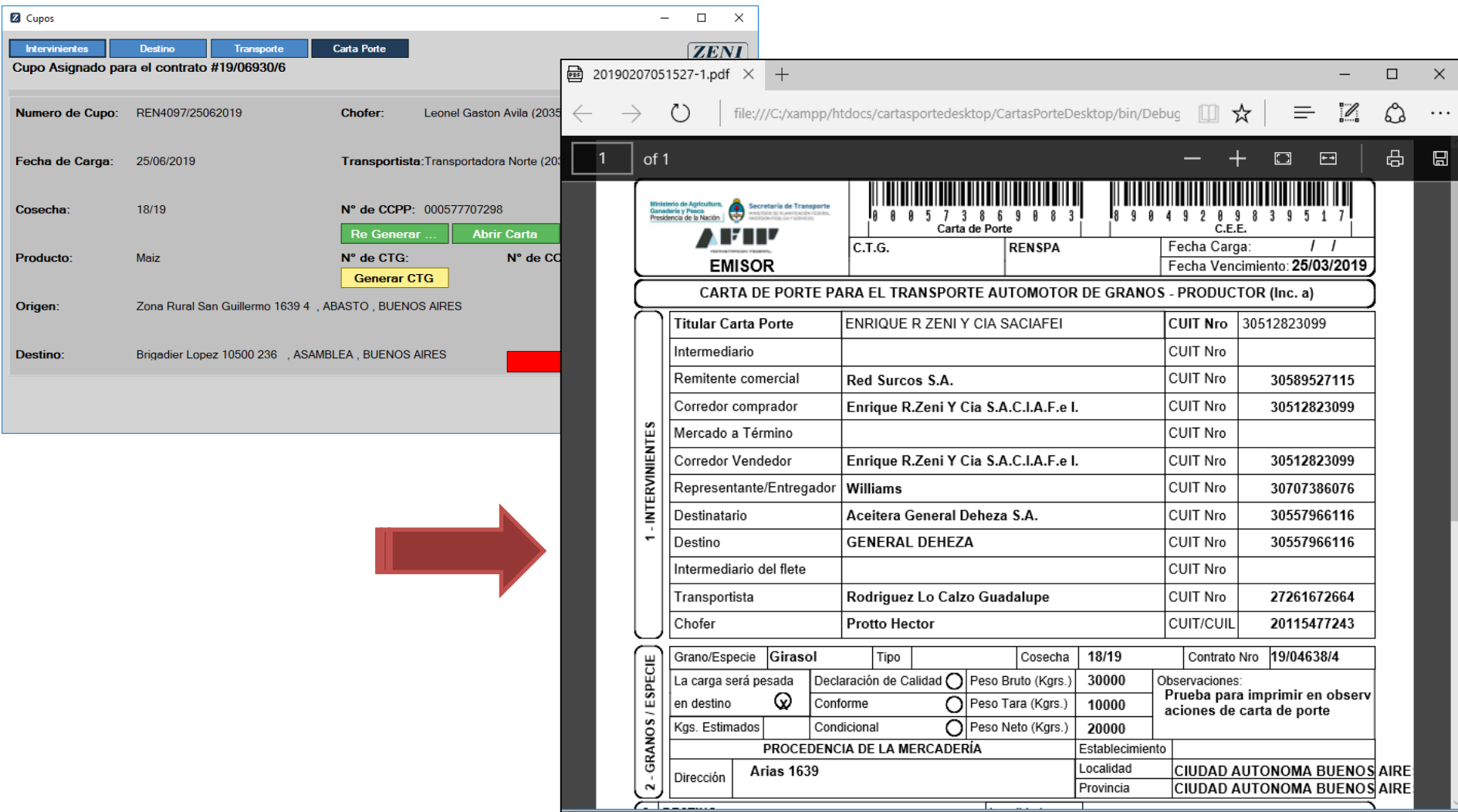

Una vez Generada la carta de porte, el sistema puede generar el CTG de manera automática y luego guardar un histórico con los números de carta de porte y CTG de cada despacho

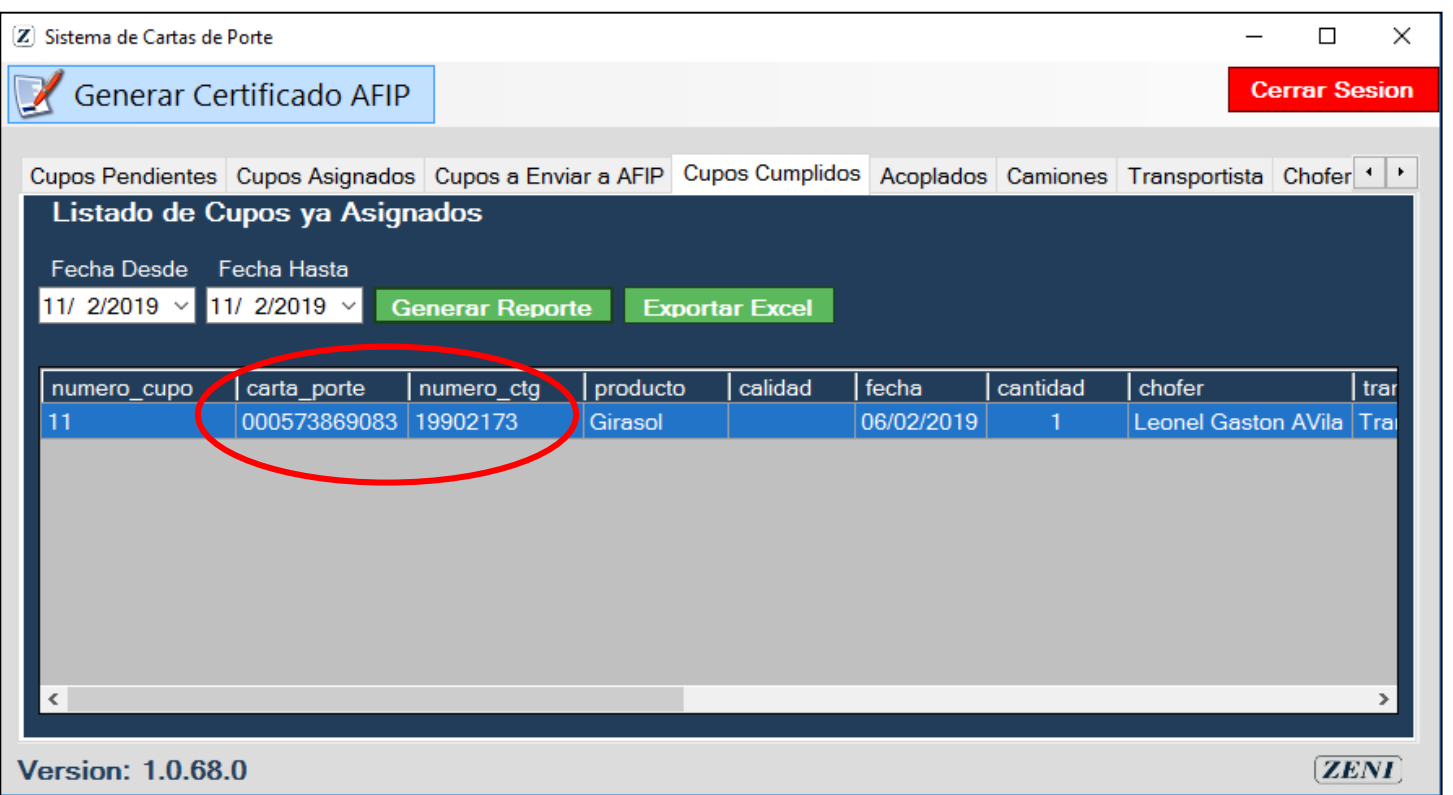

Cuando el CTG se encuentre generado, el sistema le notificará el envío a Zeni permitiendo generar la entrega en los sistemas correspondientes

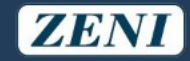

Para instalarlo, seguí las siguientes instrucciones

- Ingresá al siguiente link <http://www.zeninet.com.ar/CartasPorte.rar>
- **Descargá e instalá las siguientes aplicaciones**
	- *Paso 001 .- NetFramework.exe*
	- *Paso 002 .- 32Bits.msi* o *Paso 002 .- 64Bits.msi* según corresponda
	- *Paso 003 .- Carta de Porte.msi*
- Abrí la aplicación y configurala con tu número de cuenta y CUIT.

Te va a traer los últimos cupos de Zeni para que puedas completarlos

Recordá que para cargar la carta de porte automáticamente necesitas generar los certificados en AFIP. Dentro de la aplicación tenés una guía de como hacerlo